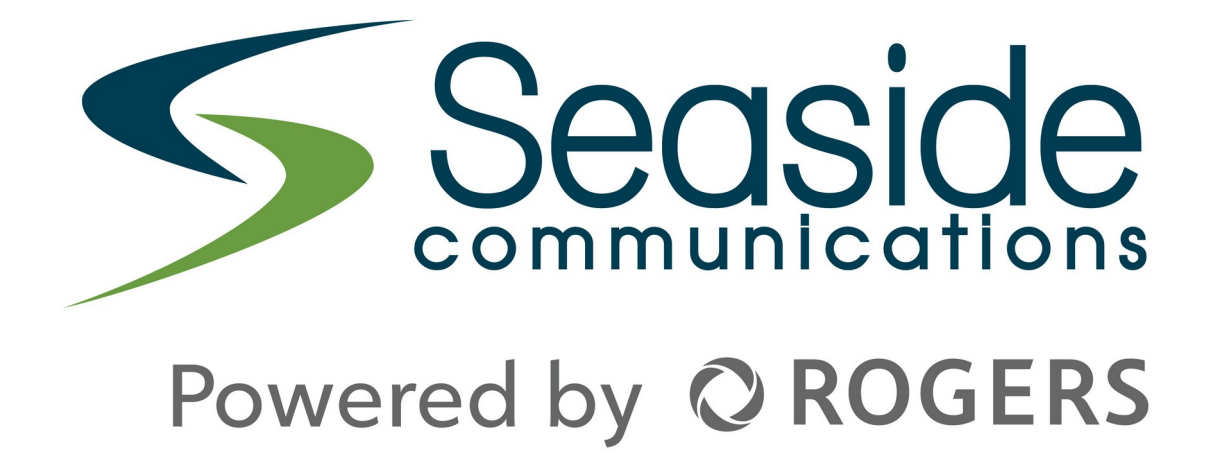

## **Seaside Communications User Portal and GoApps Guide**

Our new Seaside Communications user portal will allow you to access a number of streaming apps on IOS, Android, Roku, Amazon FireTV, and most Smart TVs. It will also provide access to information about your Seaside Communications account.

The portal can be accessed at: **portal.seaside.ns.ca**

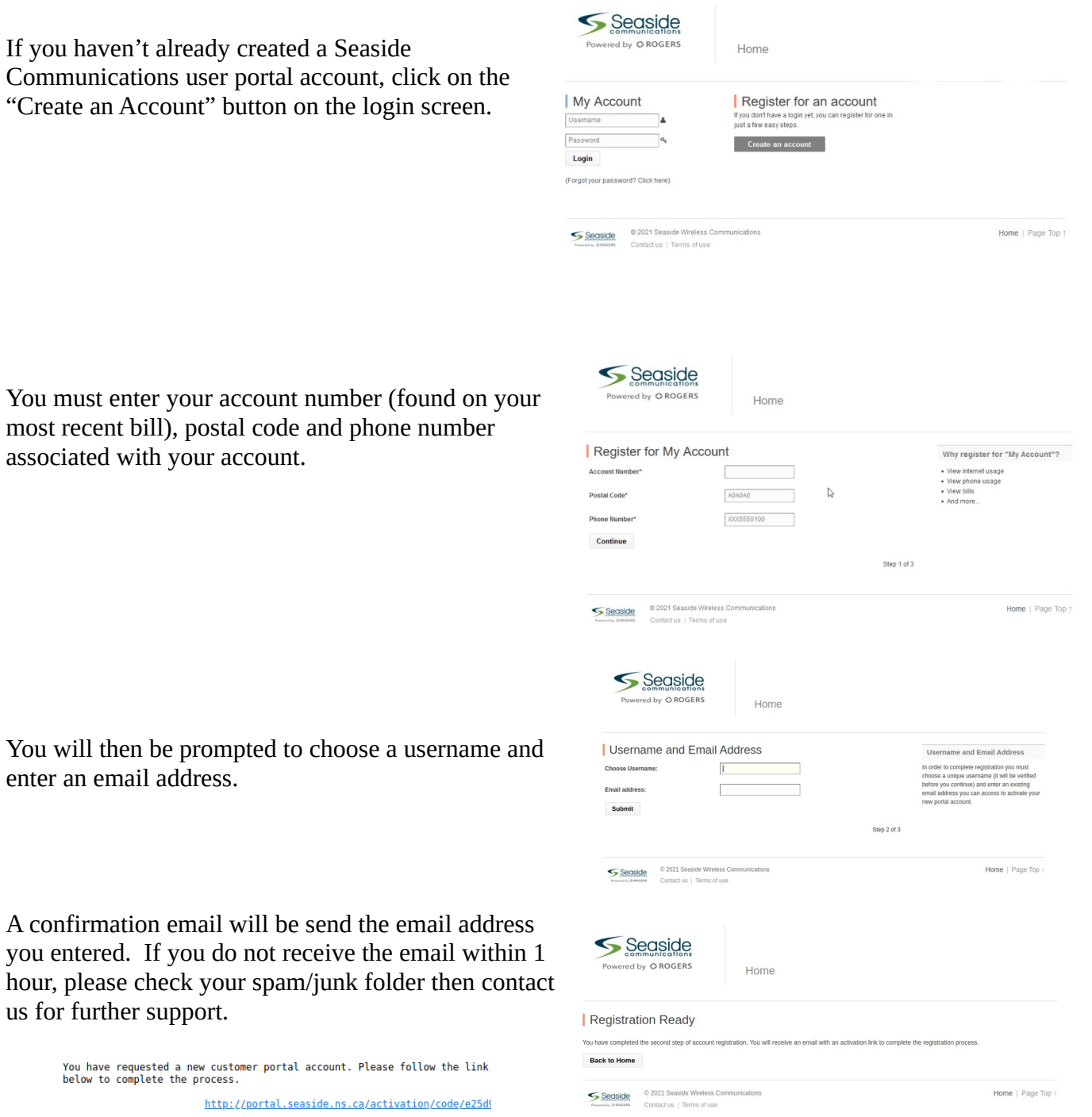

Once you confirm your email, you will be asked to choose a password. Your username and email address should be automatically filled in on this page.

The password must contain at least 8 characters, and a mix of upper case, lower case, numbers and symbols.

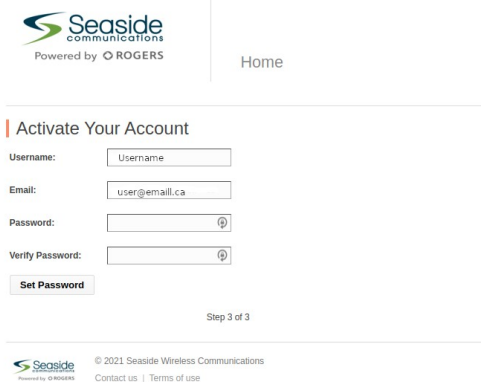

Once you complete registration you will be able to log in to the user portal. On the Home page you will see your account status and information.

If anything looks incorrect, please contact our customer service representatives to have it corrected.

If you need to update the email address or password you chose for your account, click on the "Settings" option on the top menu.

*Note: This is the password for your Seaside portal account only (Also used to login to the Go apps for TV services). It is not the password for your Seaside Communications email account.* 

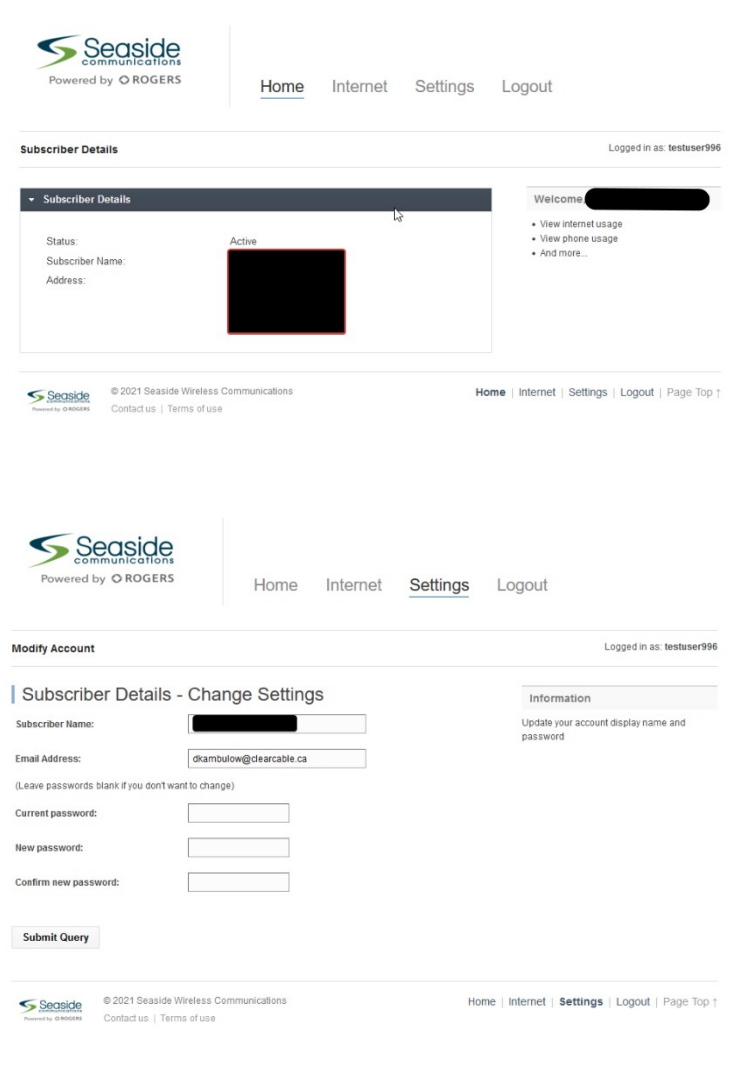

If you are a Seaside Communications Internet service customer, you can click on the "Internet" option on the top menu to view recent Internet usage information for your account.

This is provided for informational purposes only. We do not have any usage caps on our Internet products.

If you are also a Seaside Telephone customer you may see multiple modems on this page (one is used for your phone connection and will show minimal data usage). You can select the different modems using the pull down menu on the top left side.

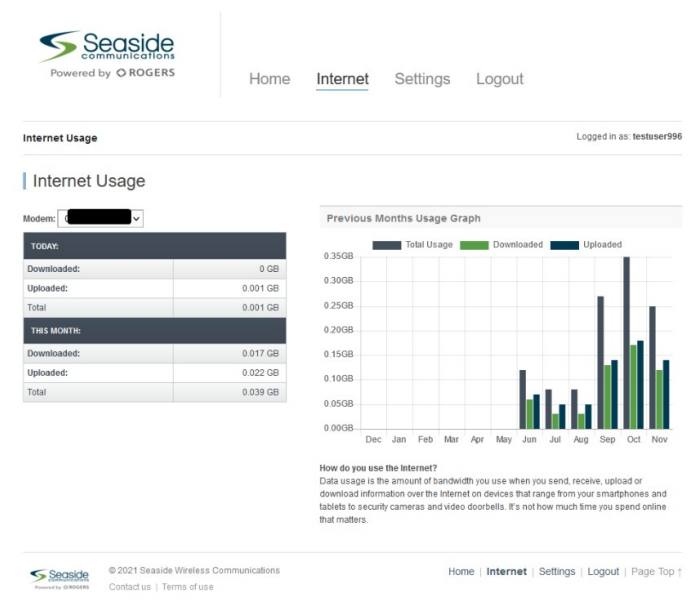

## **Go Apps**

You can now use the username and password combination you created in the above steps to access any Go-Apps you subscribe to with your Seaside TV package.

To see available apps, go to: **[https://go.seaside.ns.ca](https://go.seaside.ns.ca/)**

This will show all available apps. Once you sign in, any services that are available to you based on your current TV Package will no longer have the lock symbol. To subscribe to any others that are currently locked, please contact our customer service department.

*Note: It may take up to 4 hours after you subscribe to a new TV channel or package before those apps are unlocked for your account.*

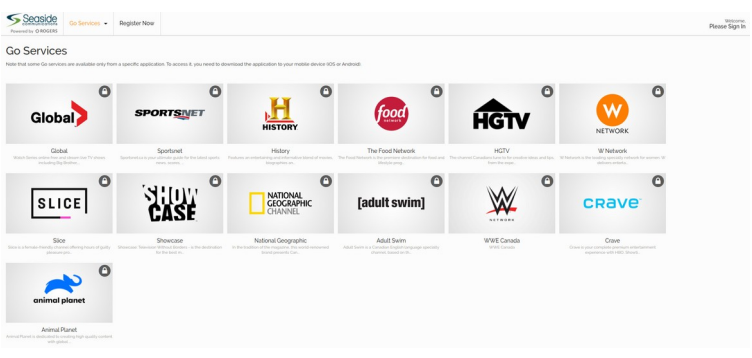

You can click on any available app to go to the website, or you can download the app on your mobile device or SmartTV (If available) and you will need to sign in to each app with your username and password.